D'ici, on voit + loin !

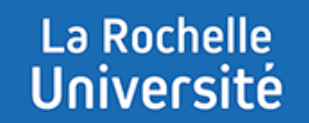

# **CRÉER UNE QUESTION CLOZE**

**Direction des Pédagogies Innovantes**

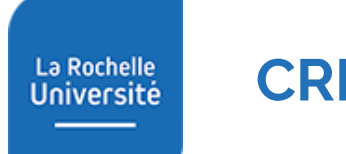

### **CRÉER UNE QUESTION CLOZE**

La question de type « cloze (réponses intégrées) » permet de créer un texte à trous dans lequel s'insère différents types de réponses :

- la réponse à choix multiples
- la réponse numérique
- la réponse courte

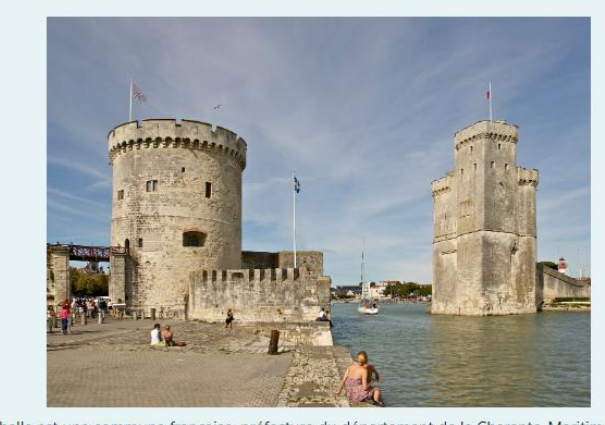

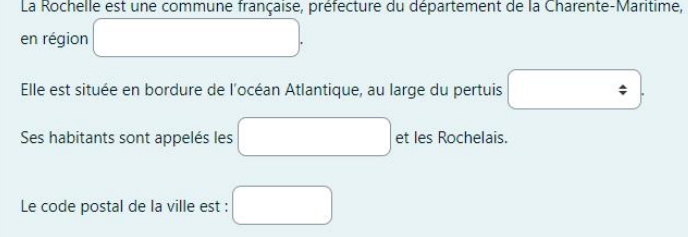

Exemple d'une question cloze

#### La Rochelle **Université**

#### AJOUTER UNE QUESTION CLOZE

Voici la procédure pour ajouter une question cloze à la banque de questions de votre cours :

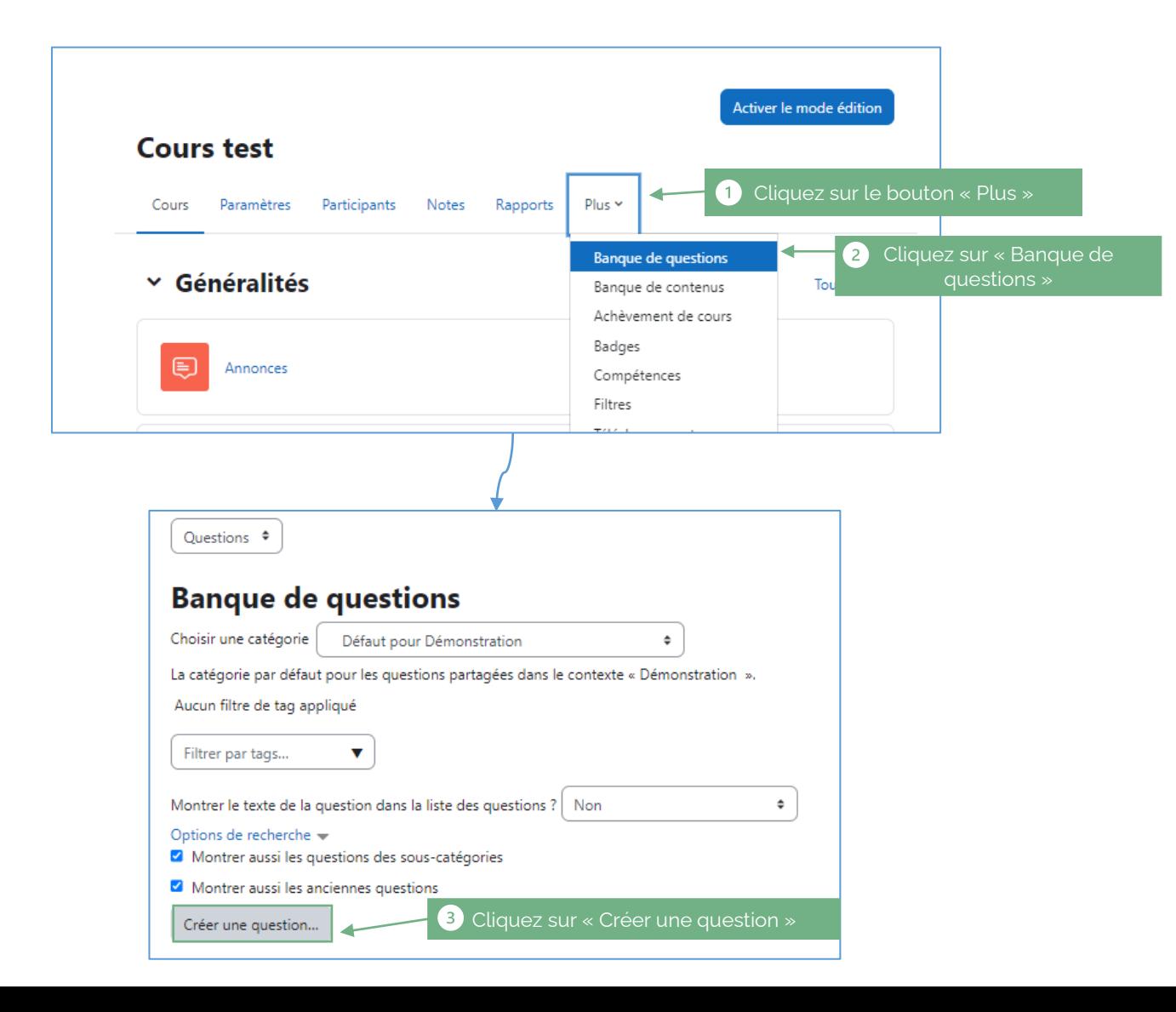

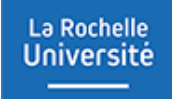

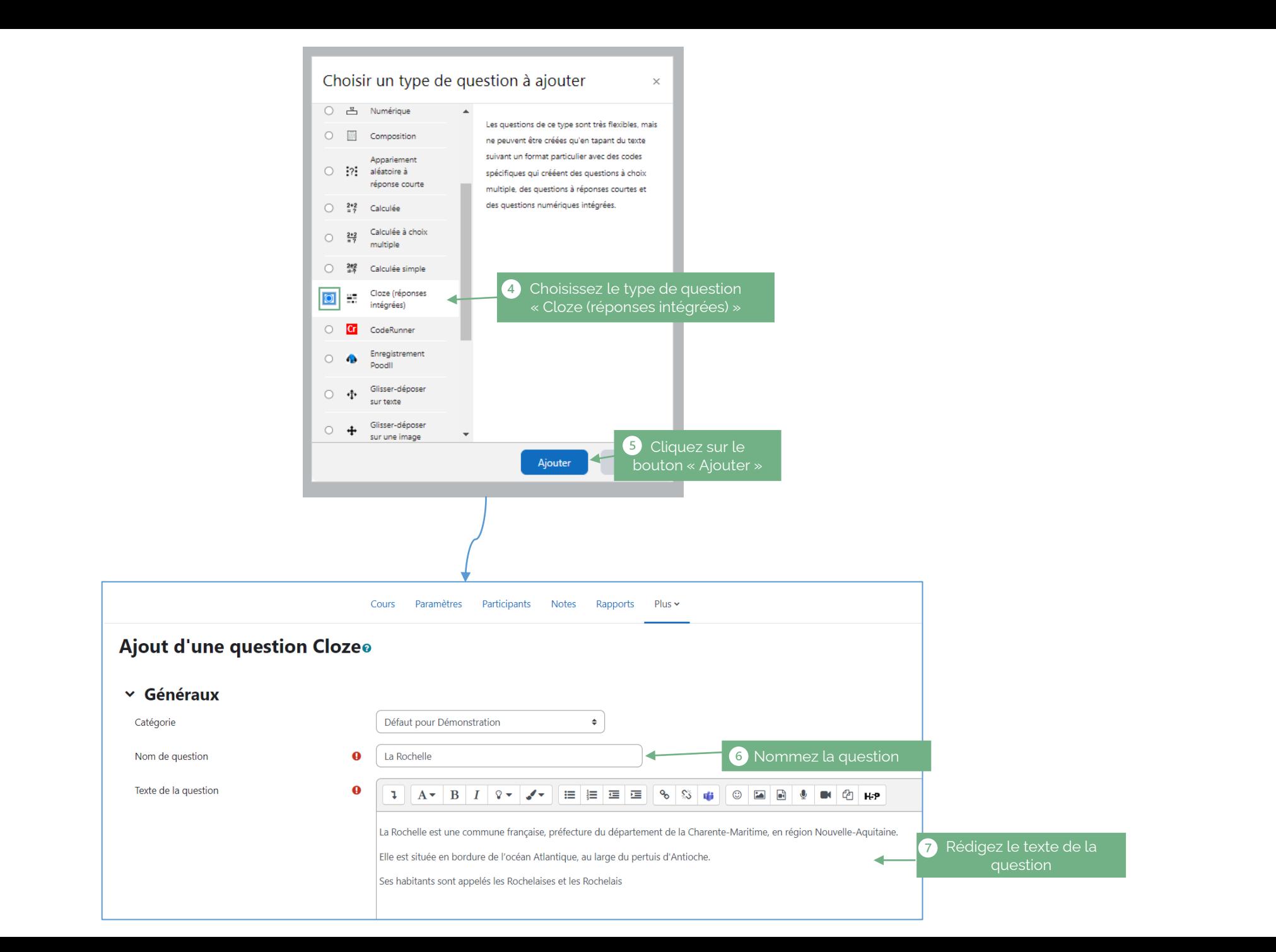

La Rochelle **Université**  Ensuite, pour créer des trous dans le texte, il faut sélectionner le mot que l'on souhaite faire trouver et cliquer sur l'éditeur cloze.

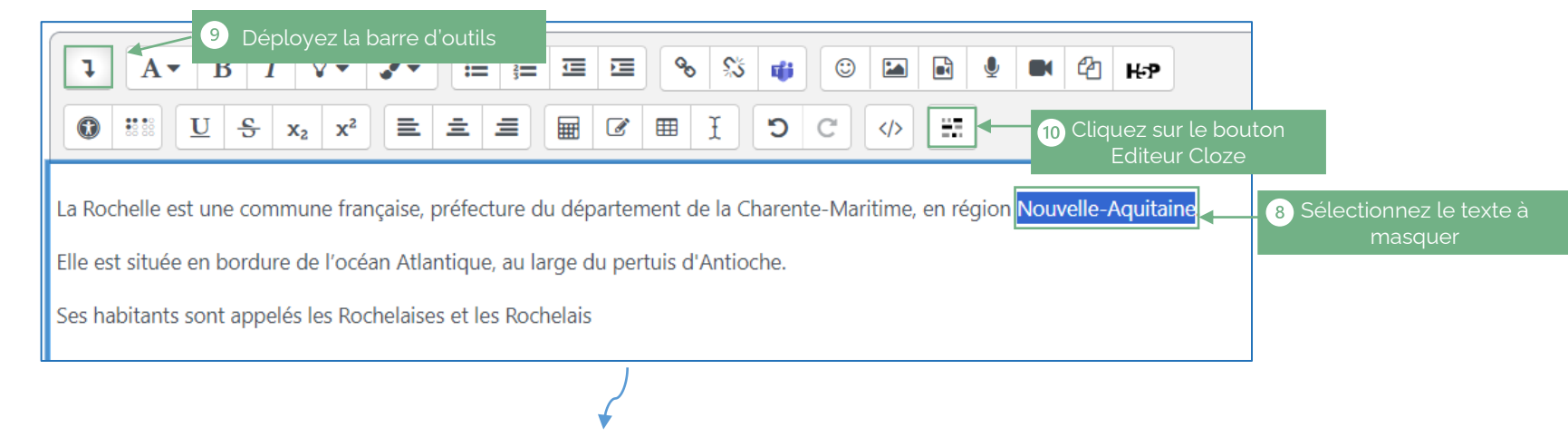

L'Editeur Cloze s'ouvre, sélectionnez le type de question souhaité

#### Exemple 1 : Question à réponse courte

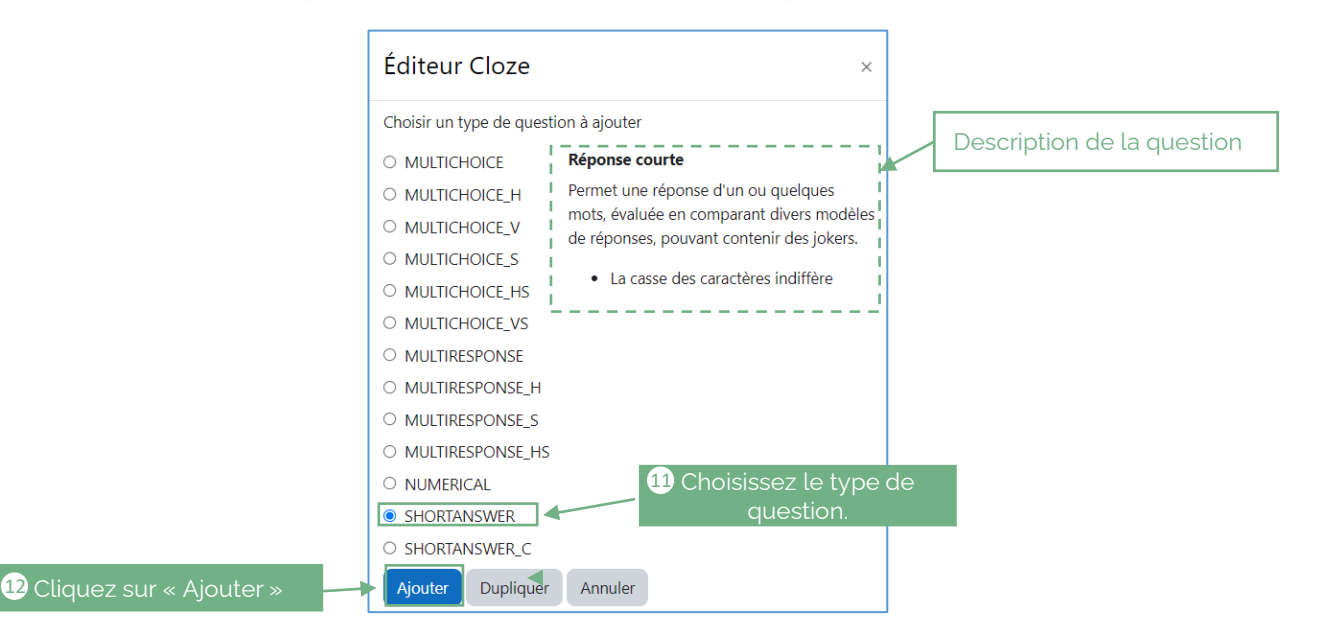

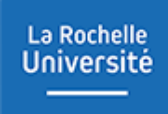

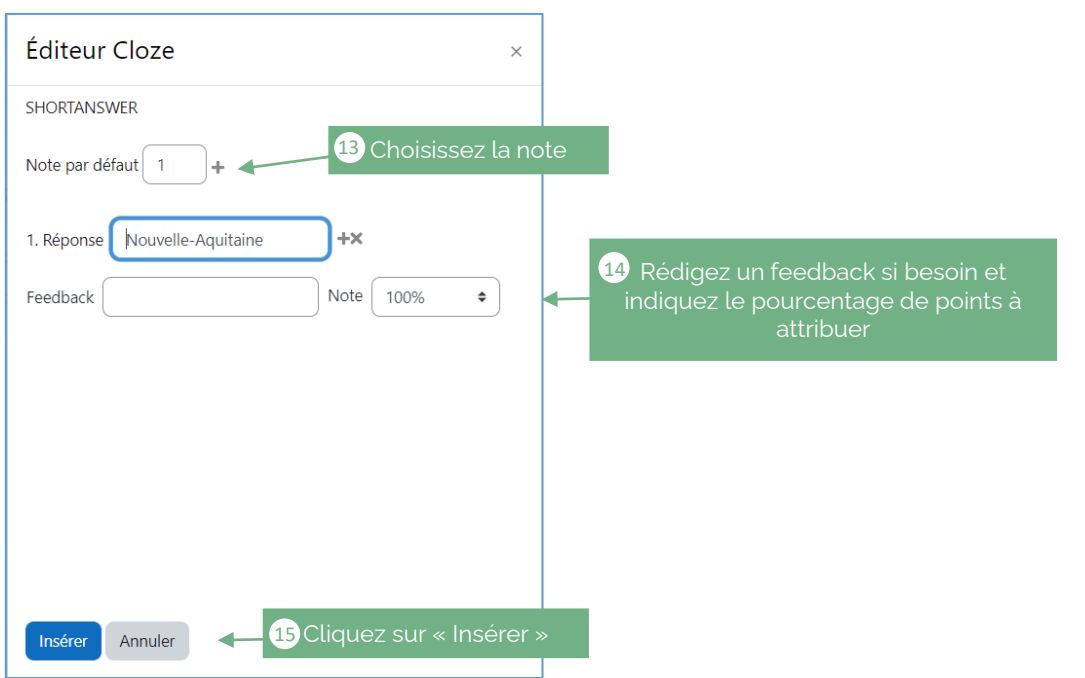

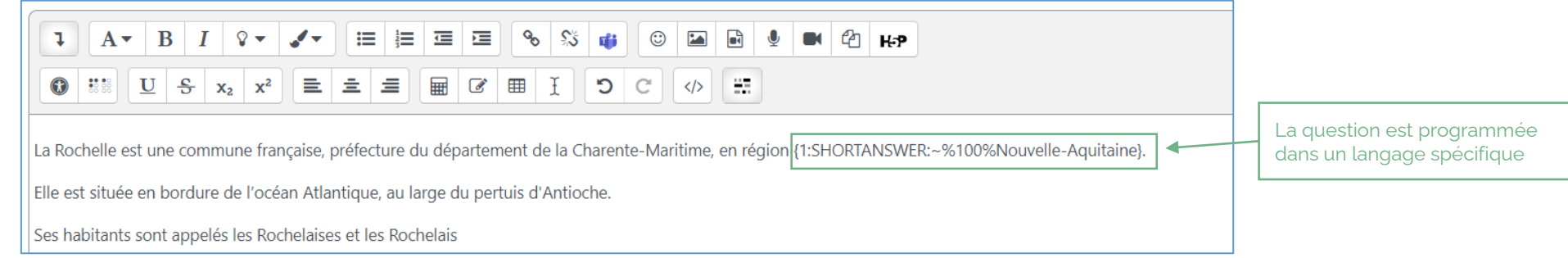

Il est possible de rajouter une autre question immédiatement dans le même contenu

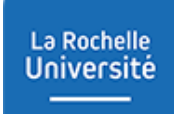

#### Exemple 2 : Question à choix multiples

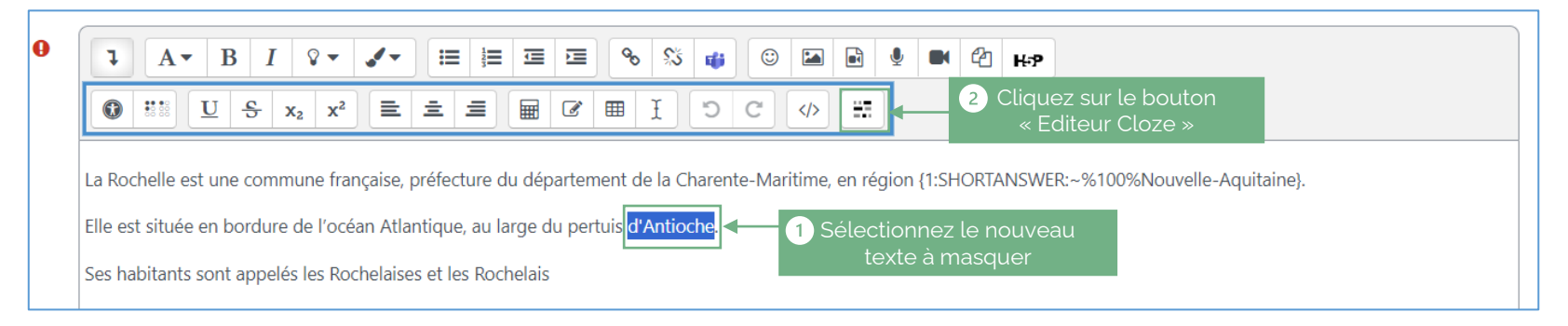

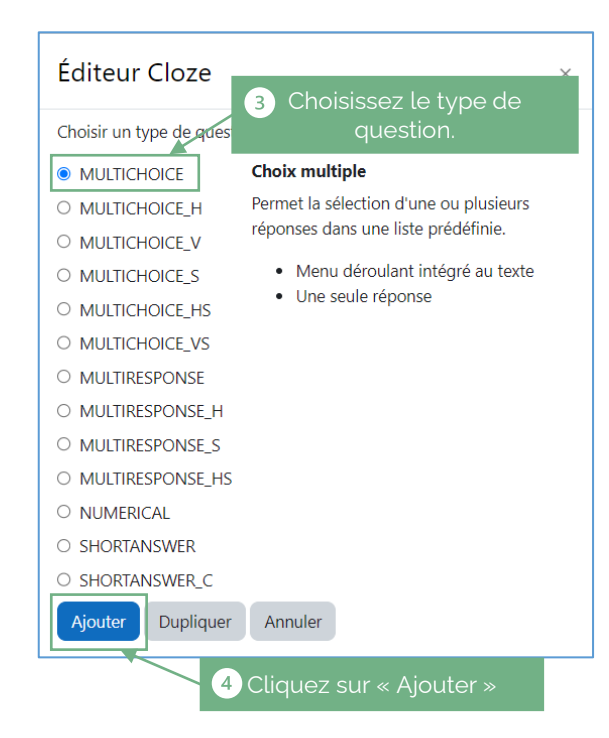

La Rochelle **Université** 

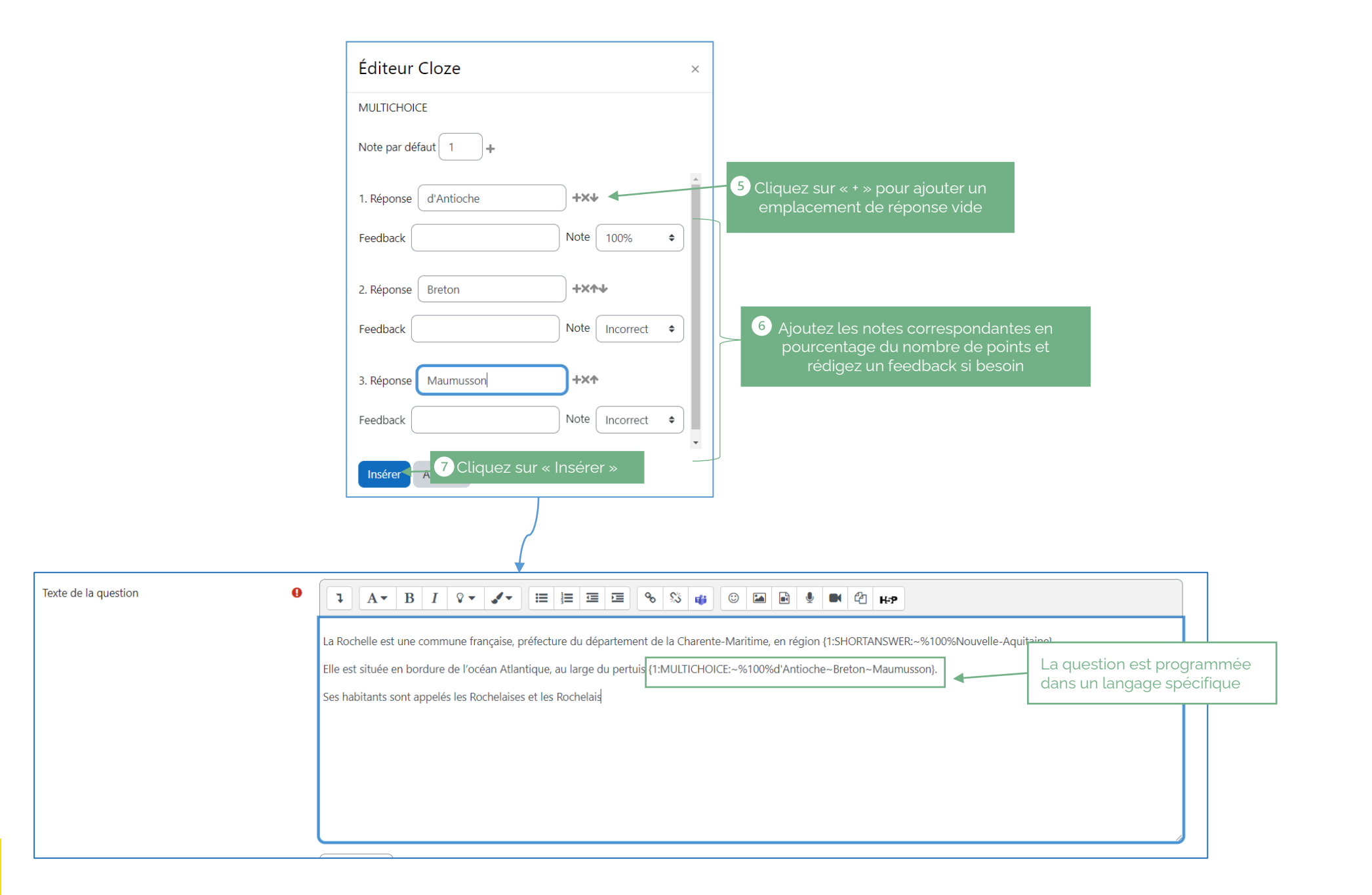

#### ▪ Vérifier les questions générées

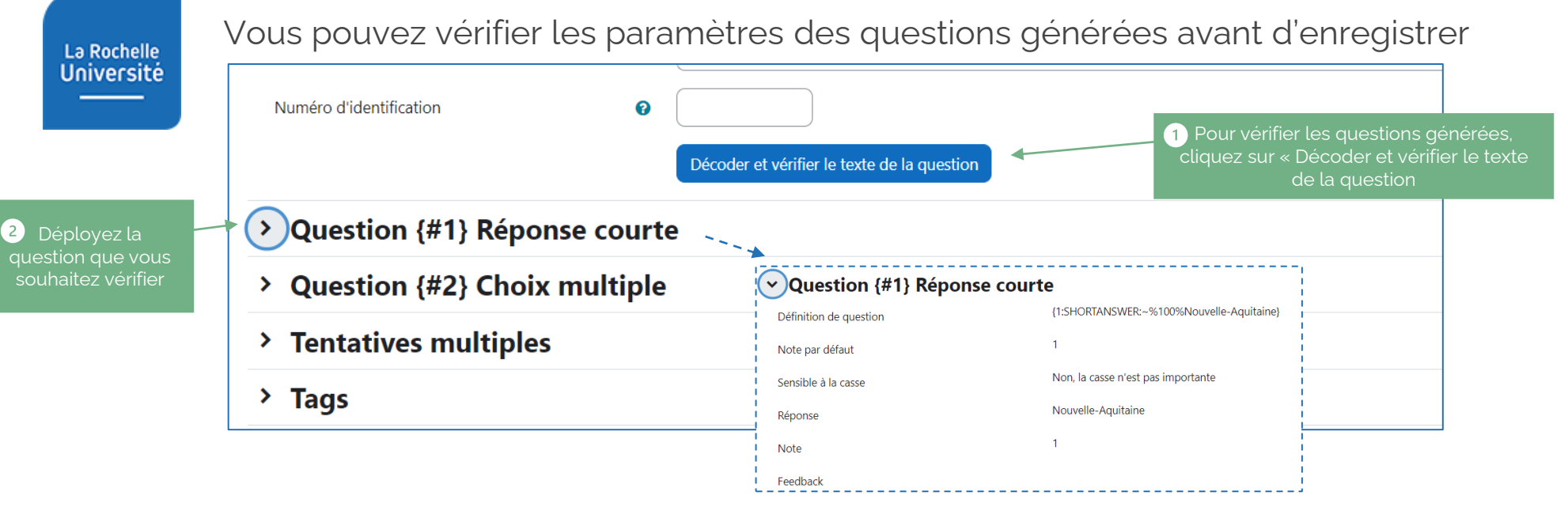

■ Modifier une question dans le texte à trous

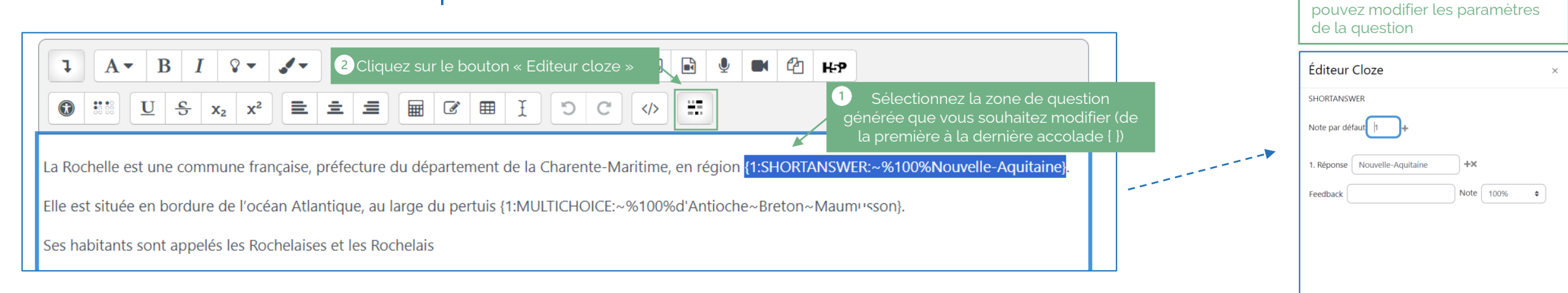

L'éditeur cloze s'ouvre, vous

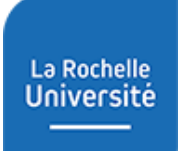

#### **E** Générer et tester la question cloze

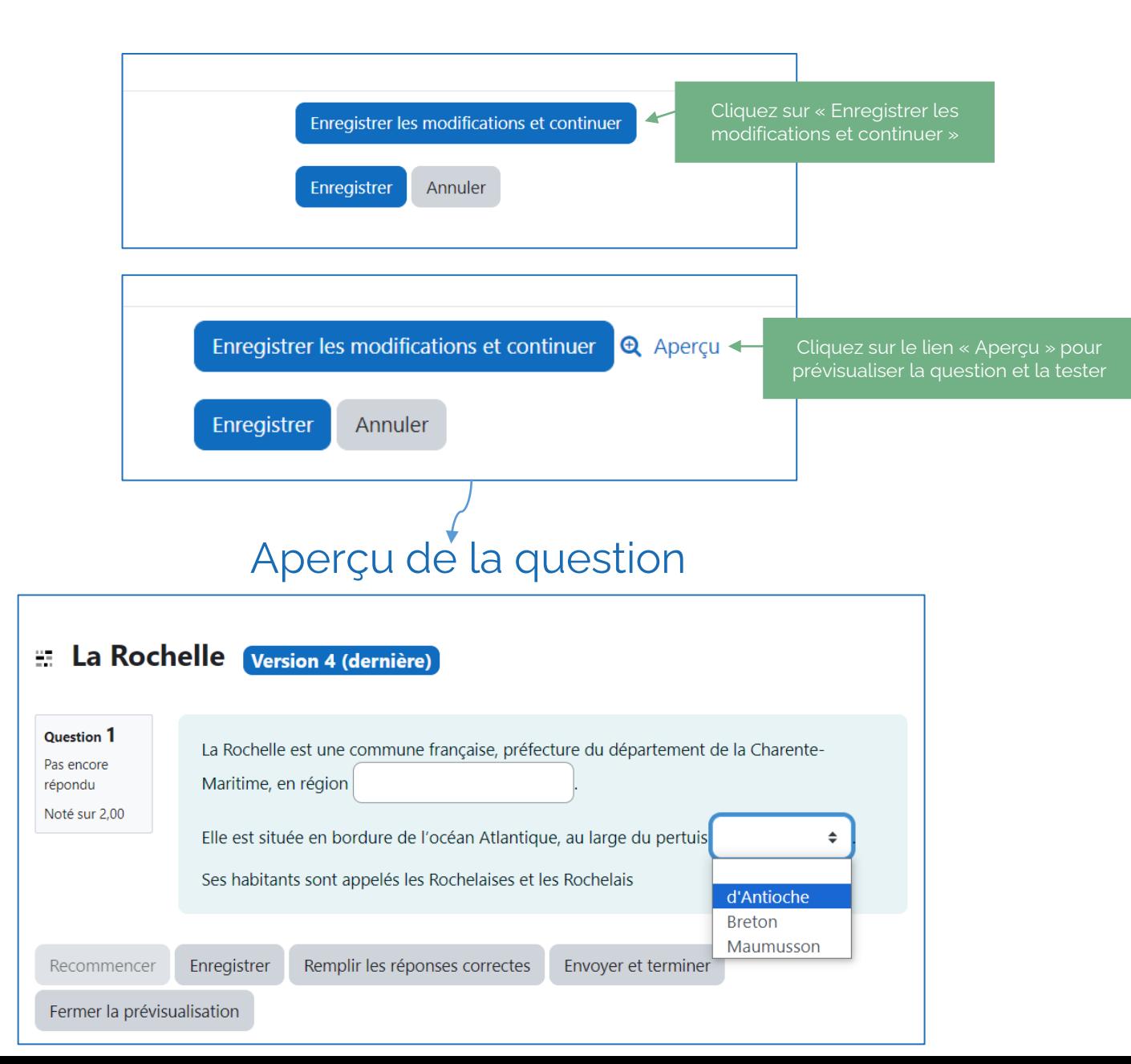

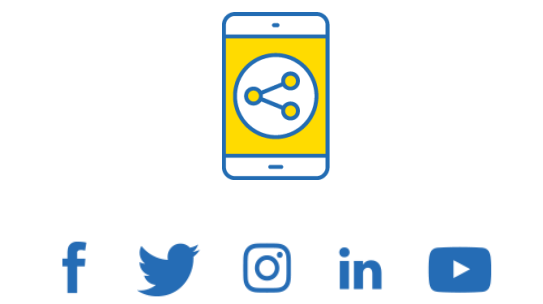

## D'ici, on voit + loin !

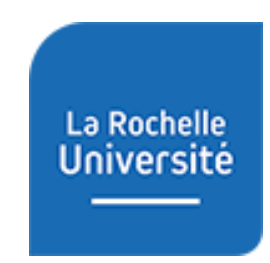

**univ-larochelle.fr**